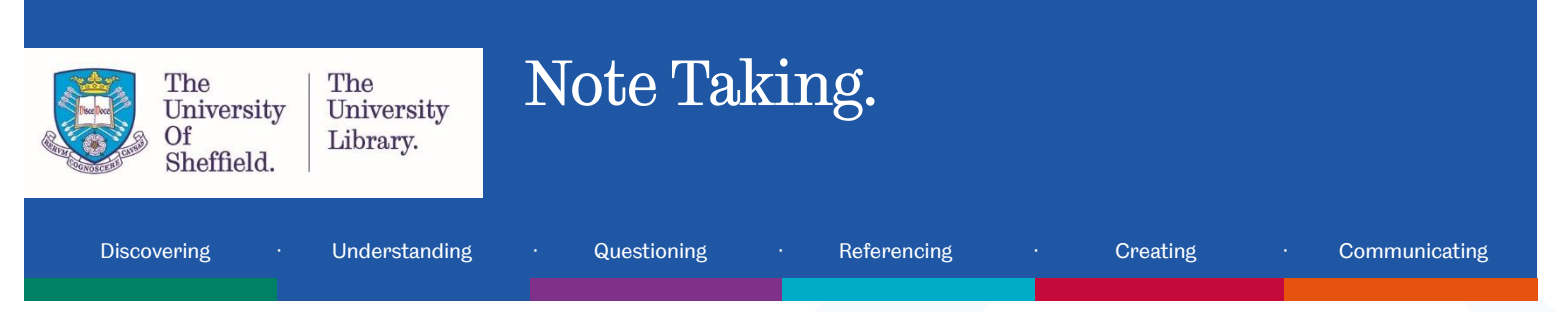

## Introduction

Note taking is an active way to make a record of an event such as a class. This will increase your understanding and allow you to pick out the most important points and themes. This tutorial will get you thinking about:

- Why do we take notes?
- The process used to make notes both in class and whilst reading.
- How to make notes using the Cornell Method.
- Top tips to apply to your own note taking.
- Tools used for making notes.

### Why we take notes

- Why take notes
	- o To aid memory.
		- Active writing.
		- **Active listening.**
	- o To organise thinking.
		- Key ideas.
		- Key concepts.
	- o Provide a record.
		- Lecture.
		- Reading.
		- **Meeting.**
	- o To follow up.
		- Action points.
		- References.
	- o Consolidate ideas.
		- **Revision.**
		- Make connections.
		- Keep a copy.

## The note taking process

Note taking is a process and requires different approaches for different situations. It isn't just about what you do when you are in class or when you're reading. Successful note taking requires preparation beforehand and follow up activities afterwards.

Complete a drag and drop quiz to get to know how to make notes whilst in class and whilst reading.

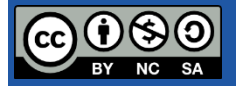

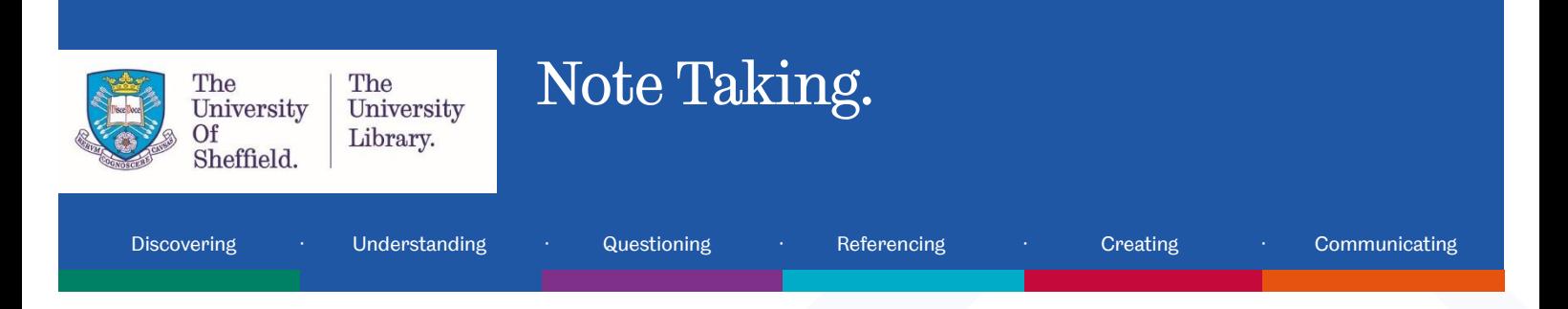

## Stages of note taking – class

**Before –** prepare by completing any reading and familiarise yourself with assignments required. If possible, get a copy of the class slides or handout.

- Correct Well done! You have a good understanding of how to get started.
- Incorrect Guess again. Try again. Think about how you could prepare before a class maybe with some reading.

**During –** apply a technique (such as the Cornell method); note the session objectives, the summary and references, and keywords to follow up.

- Correct Well done! You know how to take notes during a class!
- Incorrect Guess again. Try again. Think about how you would make notes during your class.

**After –** follow up any references, organise and review notes.

- Correct Well done! You are familiar with the steps to take after you've taken your notes.
- Incorrect Guess again. Try again. Think about what you could do after your notes have been taken – maybe follow up references?

## Stages of note taking – when reading

**Before –** think about the information you need. Do you require an overview, case studies, definitions, ideas or evidence? This will influence what you need to read and improve your motivation.

- Correct Well done! You have a good understanding of how to get started.
- Incorrect Try again. Think about how you could prepare before a class maybe with some reading.

**During –** Apply different techniques whilst reading. Scanning at first, then critical in-depth reading and annotating for key information.

- Correct Well done! You know how to take notes whilst reading.
- Incorrect Try again. Think about how you would make notes during whilst you read.

**After –** Make sure you keep a full note of the references for what you are reading. Organise, and review notes. This may lead to follow ups.

- Correct Well done! You are familiar with the steps taken after you've made notes.
- Incorrect Try again. Think about what you could do after your notes have been taken maybe following up the references.

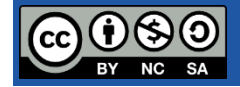

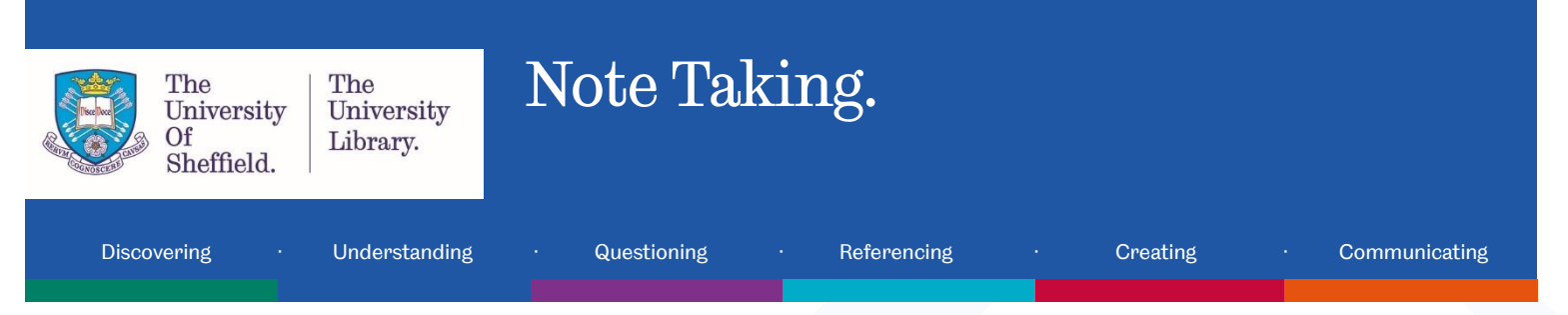

# Top tips for note taking

- Be concise use bullet points and abbreviations.
- Paraphrase (Paraphrasing is when you use your own words to express someone else's ideas (written or spoken)); this will help you to process the information.
- Space material out so it is easier to understand.
- Use pictures and colours to increase memory and engagement.
- Try using the Cornell method.
- Annotate lecture slides if available this helps you to focus on capturing your thoughts about the content.
- Afterwards read through your notes and fill in any gaps.
- Store your notes somewhere safe consider keeping a copy in the cloud.
- Use the note taking process to help you make connections between information.

#### The Cornell Method

This is the Cornell method of note taking.

**Cue column –** After your class or reading, pick out the keywords from the further notes section and put them in this column. This will help you make links and organise your information.

**Further notes –** During your class or reading, make notes in this column using the tips suggested and your own technique.

**Summary –** Finally, cover the further notes and summarise the keywords (from the cue column) in this bottom section and reflect on the material identifying gaps and further reading.

#### References

301: Student Skills and Development Centre. (©2018). Note taking [Online]. *301: Student Skills and Development Centre.* [Viewed 16th March 2018]. Available from: https://www.sheffield.ac.uk/ssid/301/study-skills/university-study/note-taking-in-lectures

Cornell University: The Learning Strategies Center. (n.d.). The Cornell Note-taking system [Online]. *Cornell University: The Learning Strategies Center.* [Viewed 16 March 2018]. Available from <http://lsc.cornell.edu/notes.html>

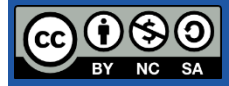

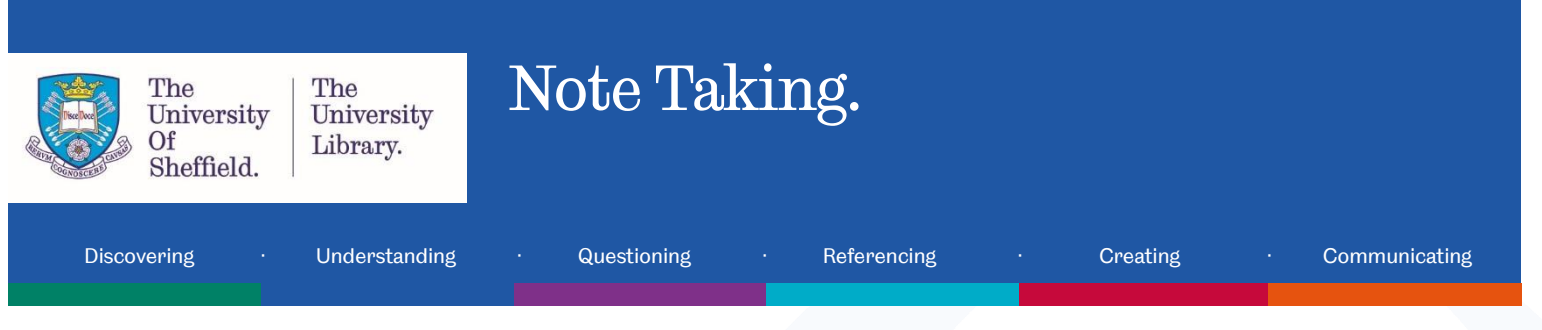

# Try it yourself!

Watch this video and try make notes of your own. You may want to use the Cornell method for note taking. You can download the Cornell method template (links to

[http://www.librarydevelopment.group.shef.ac.uk/preentry/note\\_taking/cornell\\_note\\_taking\\_template.pdf\)](http://www.librarydevelopment.group.shef.ac.uk/preentry/note_taking/cornell_note_taking_template.pdf) and use it to make your notes. You can then look at an example model answer (Links to [http://www.librarydevelopment.group.shef.ac.uk/preentry/note\\_taking/cornell\\_method\\_example.pdf\)](http://www.librarydevelopment.group.shef.ac.uk/preentry/note_taking/cornell_method_example.pdf)

The video to use is Beware online "Filter Bubbles", by Eli Pariser owned by TED https://www.ted.com [https://www.ted.com/talks/eli\\_pariser\\_beware\\_online\\_filter\\_bubbles](https://www.ted.com/talks/eli_pariser_beware_online_filter_bubbles) Licenced under CC BY – NC – ND 4.0 International.

# Tools for note taking

**Google Drive** (links to [https://www.google.com/drive/\)](https://www.google.com/drive/) – A collaborative cloud based app and online tool. Stores and synchronises across devices to enable collaboration on word process, spreadsheet and presentation functions. Visit Google Drive (Links to https://www.google.com/drive/) for more information

**Evernote** (links to [https://evernote.com\)](https://evernote.com/) – An app and web based tool for note taking, organising, making lists, and archiving. To compile formatted text, weblinks, images, voice memos and handwritten memos. Visit **Evernote** (Links to https://evernote.com) for more information.

**Google Keep** (links to [https://www.google.com/keep/\)](https://www.google.com/keep/) – Is another useful collaborative app to use across devices to save notes, photos and audio. Visit [Google Keep](https://www.google.com/keep/) (https://www.google.com/keep/) for more nformation.

## References

301: Student Skills and Development Centre. (©2018). Note taking [Online]. 301: Student Skills and Development Centre. [Viewed 16th March 2018]. Available from: https://www.sheffield.ac.uk/ssid/301/study-skills/university-study/note-taking-in-lectures

Cornell University: The Learning Strategies Center. (n.d.). The Cornell Note-taking system [Online]. Cornell University: The Learning Strategies Center. [Viewed 16 March 2018]. Available from http://lsc.cornell.edu/notes.html

Cottrell, S., (2013). The study skills handbook. 4th ed. Basingstoke: Palgrave Macmillan.

Evernote Corporation., (©2018). Evernote Vertical [digital image]. [Accessed 10 April 2018]. Available from https://evernote.com/press

Godfrey, J., (2014). Reading and making notes. 2nd ed. Basingstoke: Palgrave Macmillan.

Google Inc., (n.d.). Drive [digital image]. [Viewed 5 April 2018]. Available from https://www.blog.google/press/

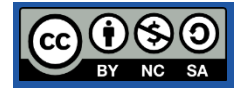

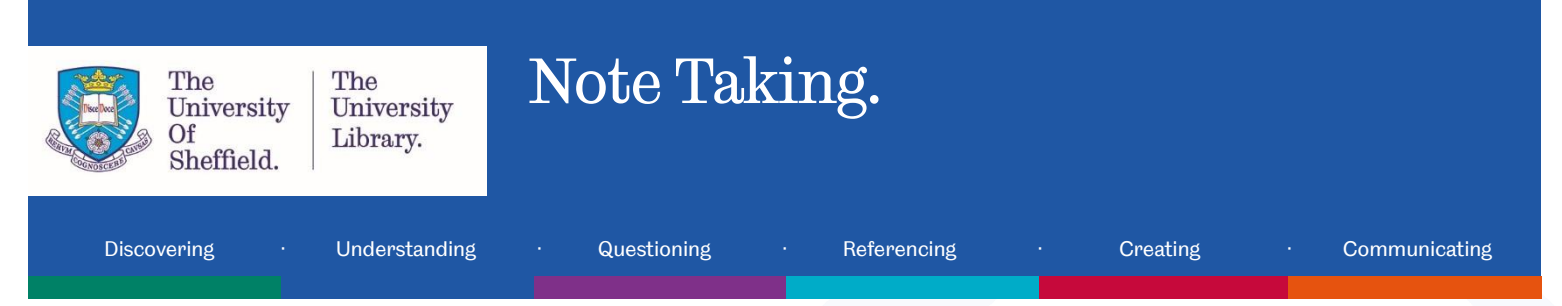

Pariser, E., (2011). Beware online "filter bubbles" [Online]. TED. [Viewed 28 March 2018]. Available from [https://www.ted.com/talks/eli\\_pariser\\_beware\\_online\\_filter\\_bubbles](https://www.ted.com/talks/eli_pariser_beware_online_filter_bubbles)

YeriLee., (2015). [Highlighter-coloring-fluorescent] [digital image]. [Viewed 11 April 2018]. Available from https://pixabay.com/en/highlighter-coloring-fluorescent-1103715/

## You have reached the end of this resource.

Why not look at some related resources:

Take an online tutorial: [Developing your ideas with mind mapping](https://digitalmedia.sheffield.ac.uk/media/Developing+your+ideas+with+mind+mapping/1_7g22wl8a) (Links to [https://digitalmedia.sheffield.ac.uk/media/Developing+your+ideas+with+mind+mapping/1\\_7g22wl8a\)](https://digitalmedia.sheffield.ac.uk/media/Developing+your+ideas+with+mind+mapping/1_7g22wl8a)

Take an online tutorial: [Academic Writing](http://www.librarydevelopment.group.shef.ac.uk/preentry/academic_writing/academic_writing%20-%20Storyline%20output/story_html5.html) (Links to:

[http://www.librarydevelopment.group.shef.ac.uk/preentry/academic\\_writing/academic\\_writing%20-](http://www.librarydevelopment.group.shef.ac.uk/preentry/academic_writing/academic_writing%20-%20Storyline%20output/story_html5.html) [%20Storyline%20output/story\\_html5.html\)](http://www.librarydevelopment.group.shef.ac.uk/preentry/academic_writing/academic_writing%20-%20Storyline%20output/story_html5.html)

Compliments the tutorial:

[http://www.librarydevelopment.group.shef.ac.uk/preentry/note\\_taking/note\\_taking%20-](http://www.librarydevelopment.group.shef.ac.uk/preentry/note_taking/note_taking%20-%20Storyline%20output/story_html5.html) [%20Storyline%20output/story\\_html5.html](http://www.librarydevelopment.group.shef.ac.uk/preentry/note_taking/note_taking%20-%20Storyline%20output/story_html5.html) 

Resource last reviewed April 2018

Review due: April 2019

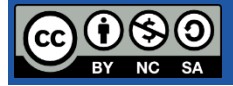